# JLX12832G-28003-BN 使用说明书

# 目 录

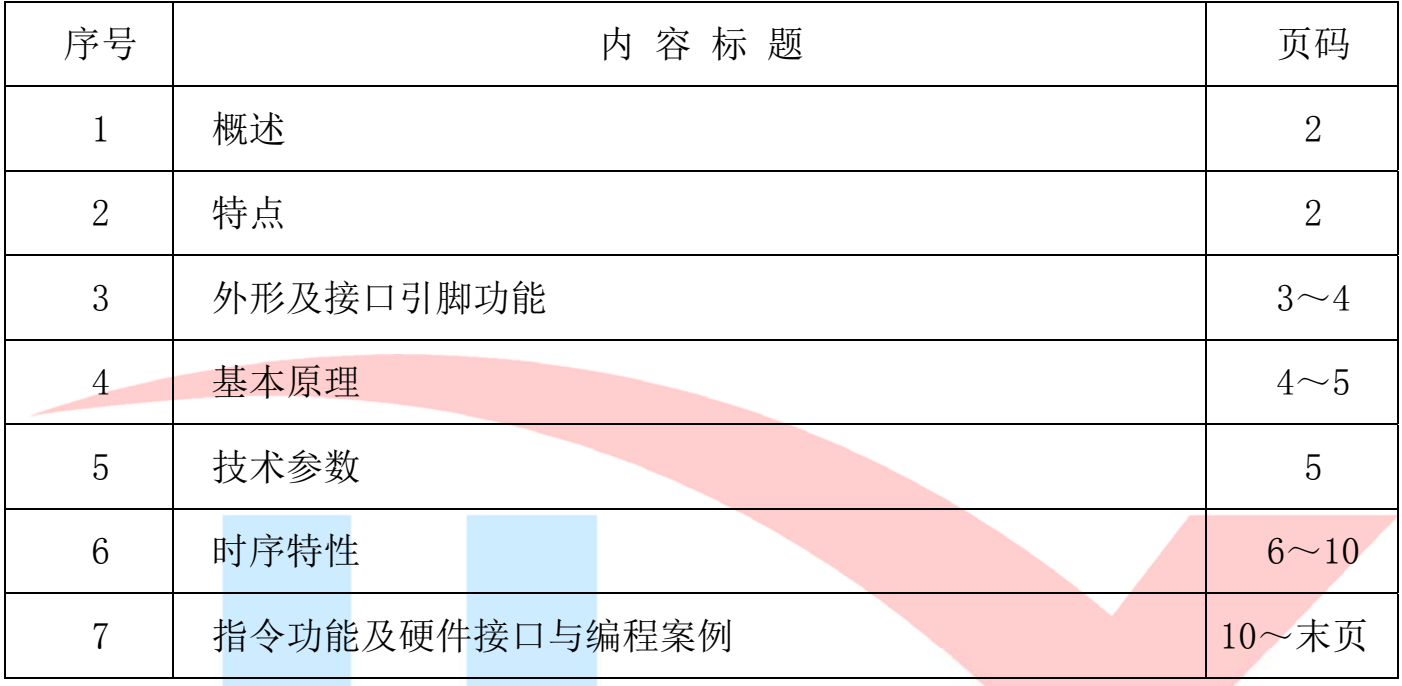

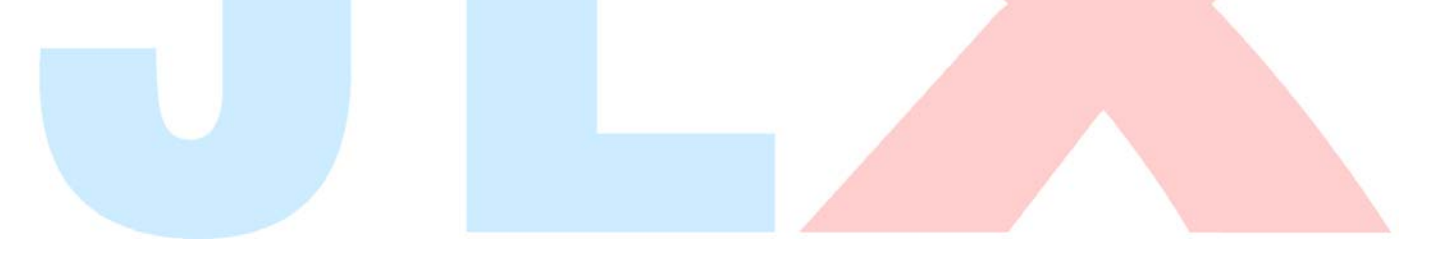

# 1.概述

晶联讯电子专注于液晶屏及液晶模块的研发、制造。所生产 JLX12832G-28003 型液晶模块由于 使用方便、显示清晰,广泛应用于各种人机交流面板。

JLX12832G-28003 可以显示 128 列\*32 行点阵单色图片, 或显示 8 个\*2 行 16\*16 点阵的汉字, 或显示 16 个\*2 行 8\*16 点阵的英文、数字、符号,或显示 21 个\*4 行 5\*8 点阵的英文、数字、符号。

### 2.JLX12864G-28003 图像型点阵液晶模块的特性

2.1 结构牢:背光带有挡墙,插接式 FPC。

2.2 IC 采用矽创公司 ST7567,功能强大,稳定性好

2.3 功耗低:1~100mW (关掉背光: 0.3mA@3.3V,打开背光不大于 100mW);

2.4 +显示内容:

●128\*32 点阵单色图片;

●可选用 16\*16 点阵或其他点阵的图片来自编汉字,按照 16\*16 点阵汉字来计算可显示 8 字\*2 行。

●按照 12\*12 点阵汉字来计算可显示 10 字/行\*2 行。

●可显示 16 个\*2 行 8\*16 点阵的英文、数字、符号。

●可显示 21 个\*4 行 5\*8 点阵的英文、数字、符号。

2.5 指令功能强:可软件调对比度、正显/反显转换、行列扫描方向可改(可旋转 180 度使用)。

2.6 接口简单方便: 可采用 4 线 SPI 串口, 或选择并口 (6800 时序和 8080 时序可选)。

2.7 工作温度宽:-20℃ - 70℃;

# **JLX** 晶联讯电子 液晶模块 JLX12832G-28003-BN 版本: 2018-1-16

### 3.外形尺寸及接口引脚功能

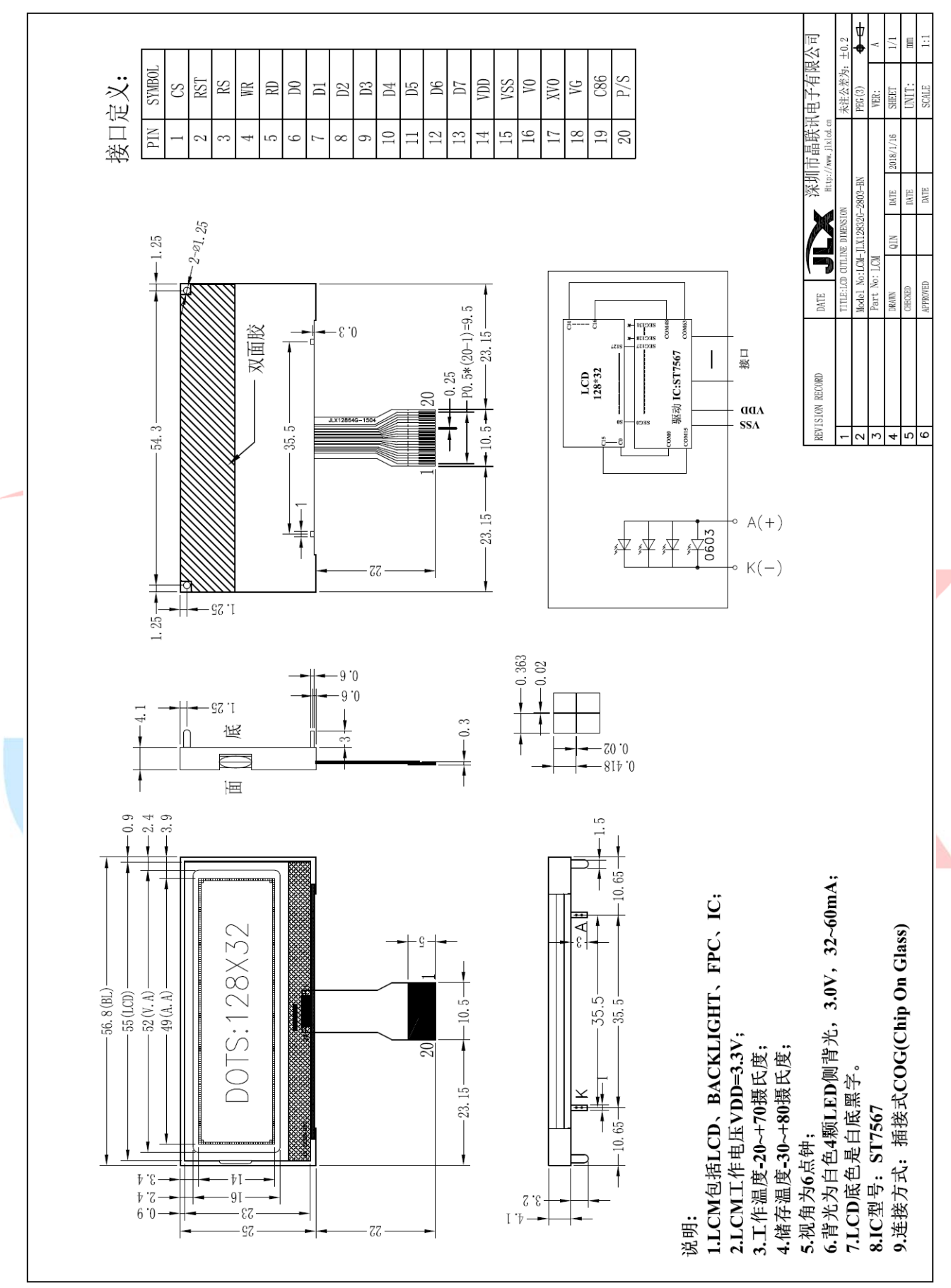

图 1.外形尺寸

**JLX** 晶联讯电子 液晶模块 JLX12832G-28003-BN 版本: 2018-1-16

### 模块的接口引脚功能

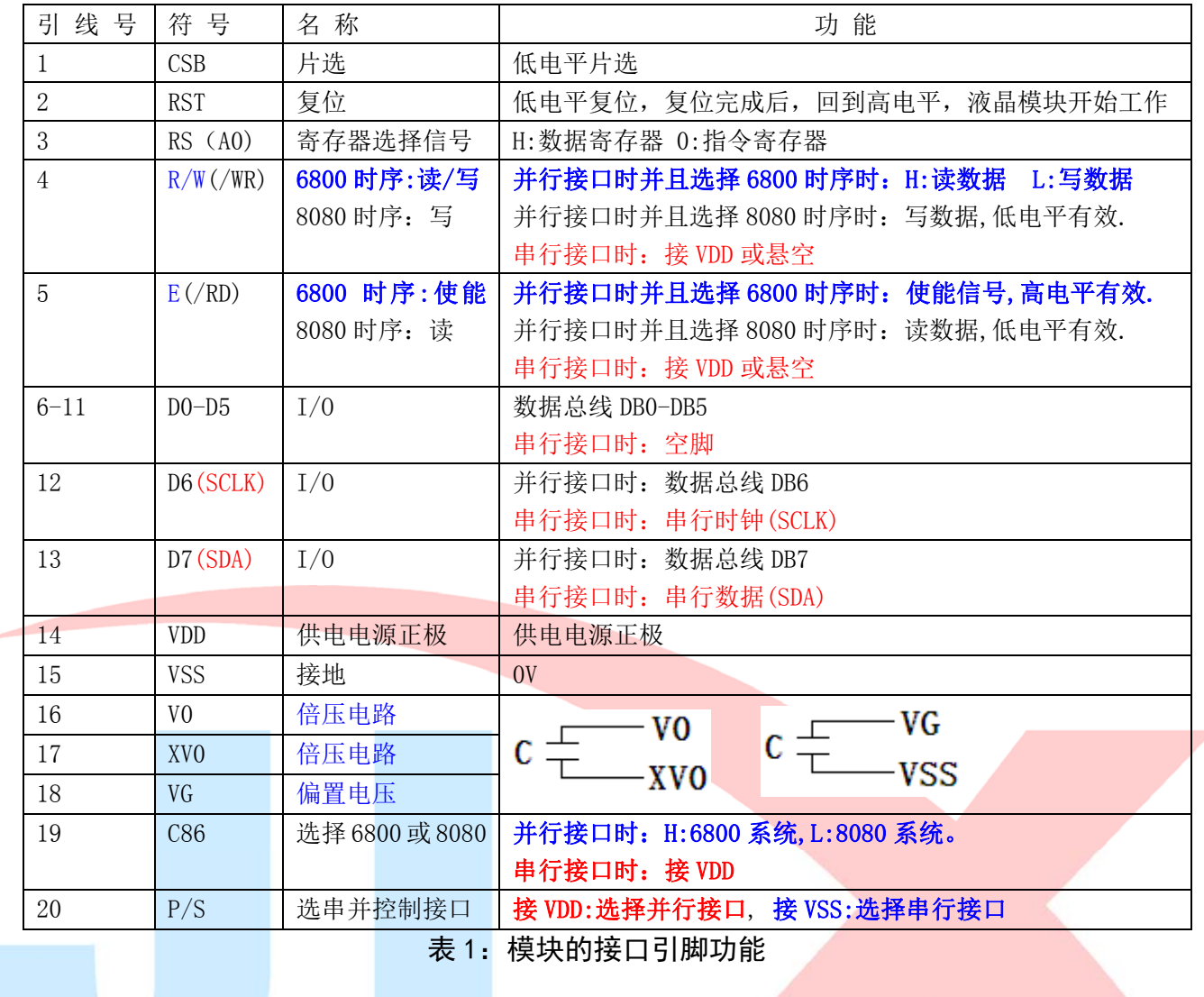

### 4.基本原理

### 4.1 液晶屏(LCD)

在 LCD 上排列着 128×32 点阵, 128 个列信号与驱动 IC 相连, 32 个行信号也与驱动 IC 相连, IC 邦定在 LCD 玻璃上(这种加工工艺叫 COG).

# 4.2 背光参数

该型号液晶模块带 LED 背光源。它的性能参数如下: 背光板白色。 正常工作电流为:32∽80mA(LED 灯数共 4 颗); 工作电压:3.0V;

# 4.2 工作电图:

图 2 是 JLX12832G-28003-BN 图像点阵型模块的电路框图,它由驱动 IC ST7567 及几个电阻电容成。

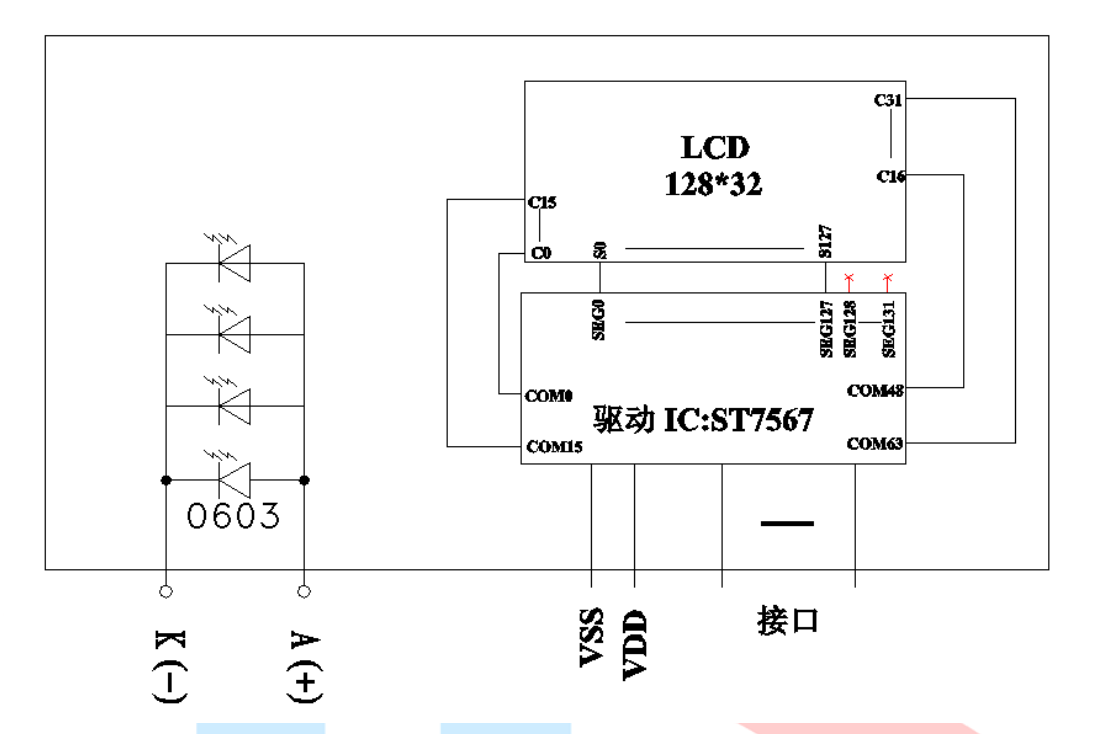

图 2:JLX12832G-280 图像点阵型液晶模块的电路框图

# 5.技术参数

### 5.1 最大极限参数(超过极限参数则会损坏液晶模块)

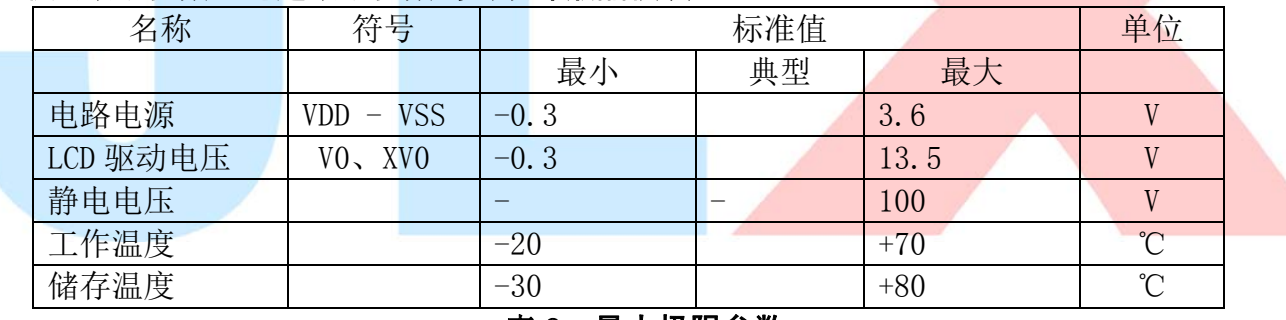

### 表 2:最大极限参数

# 5.2 直流(DC)参数

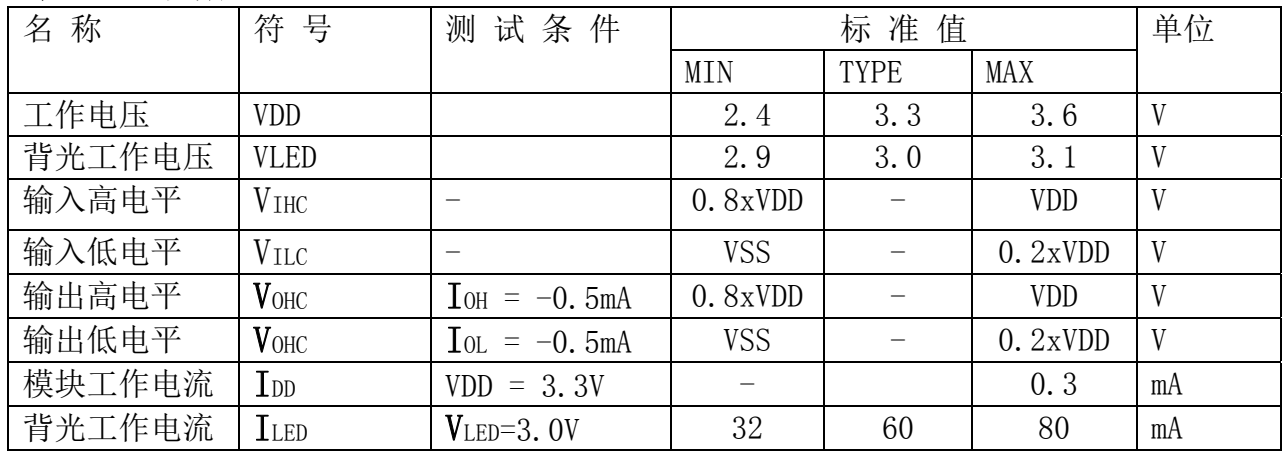

### 表 3: 直流 (DC) 参数

### 6. 读写时序特性

### 6.1 串行接口:

从 CPU 写到 ST7567(Writing Data from CPU to ST7567)

System Bus Timing for 4-Line Serial Interface

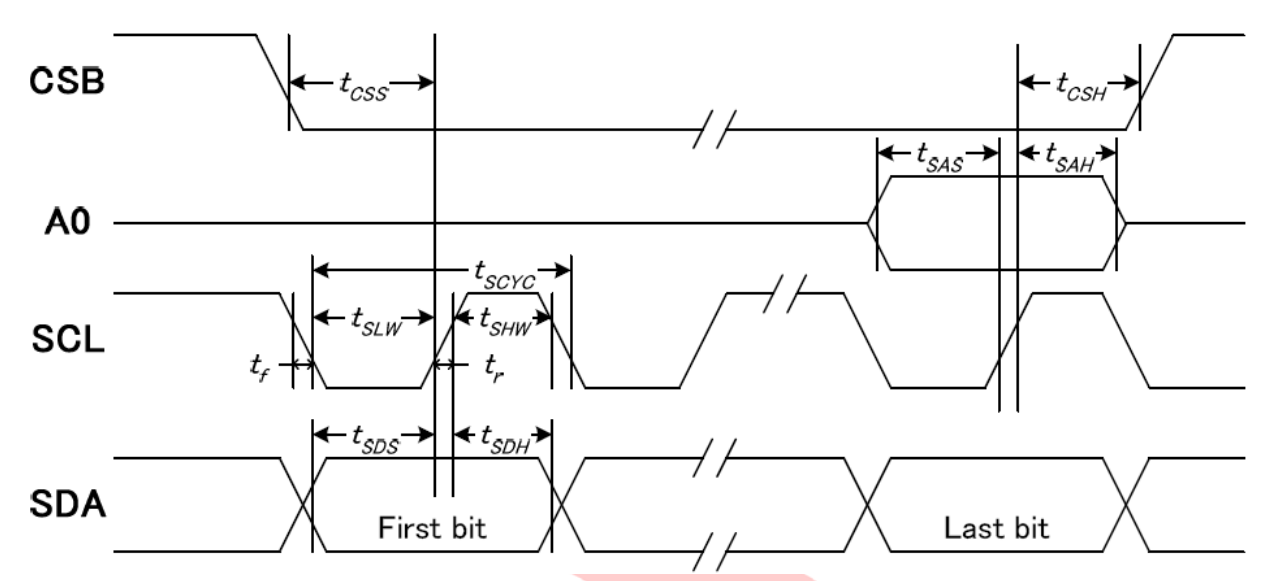

图 4. 从 CPU 写到 ST7567 (Writing Data from CPU to ST7567)

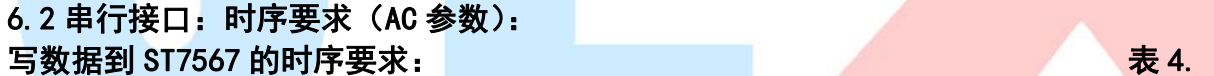

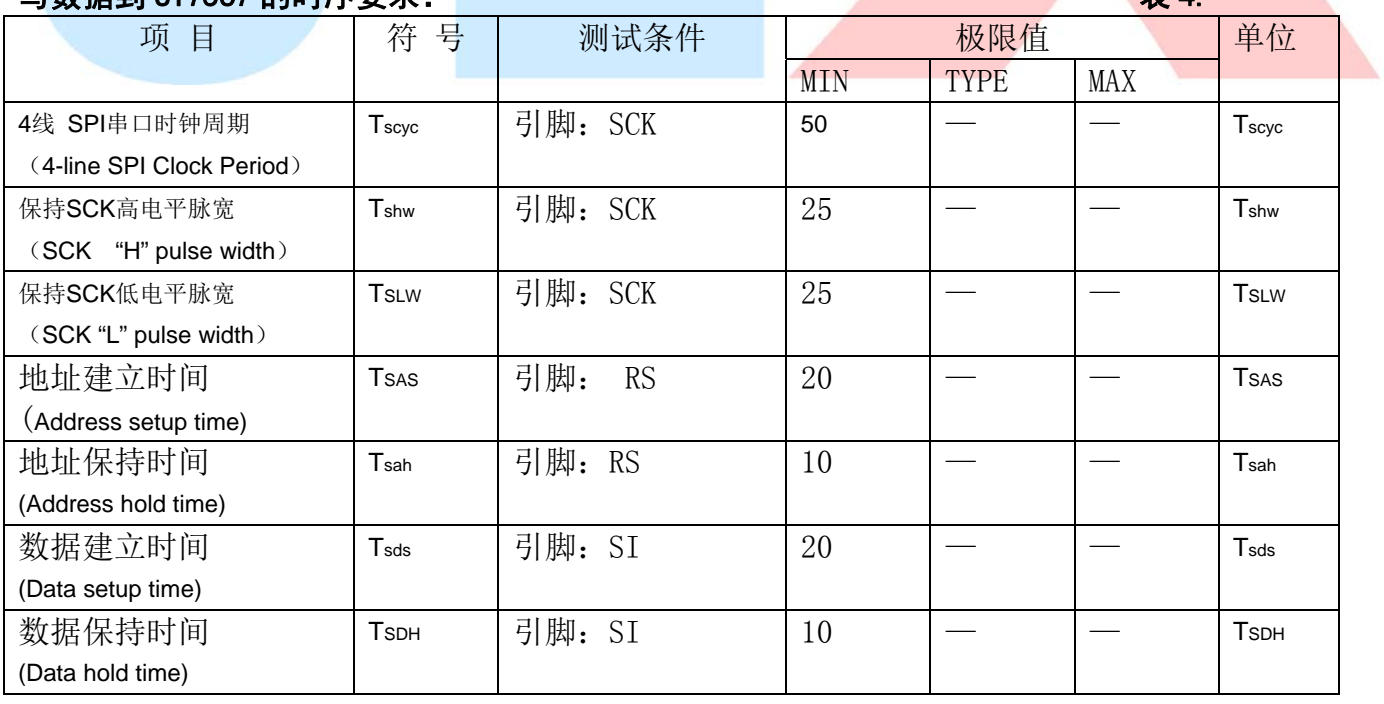

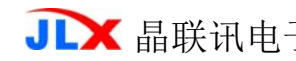

TA 晶联讯电子 液晶模块 JLX12832G-28003-BN 版本: 2018-1-16

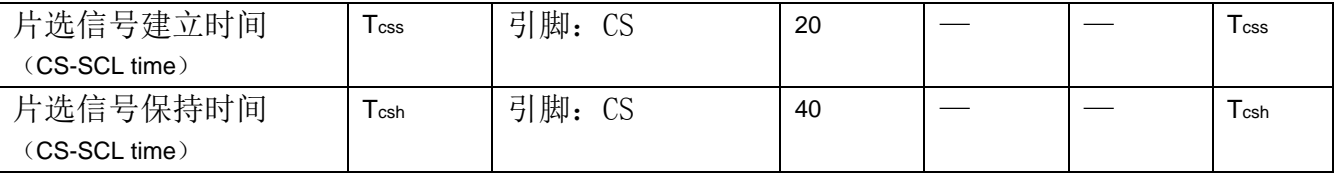

VDD =3.3V, Ta =  $25^{\circ}$ C

# 6.3 并行接口:

### 从 CPU 写到 ST7567(Writing Data from CPU to ST7567)

System Bus Timing for 6800 Series MPU

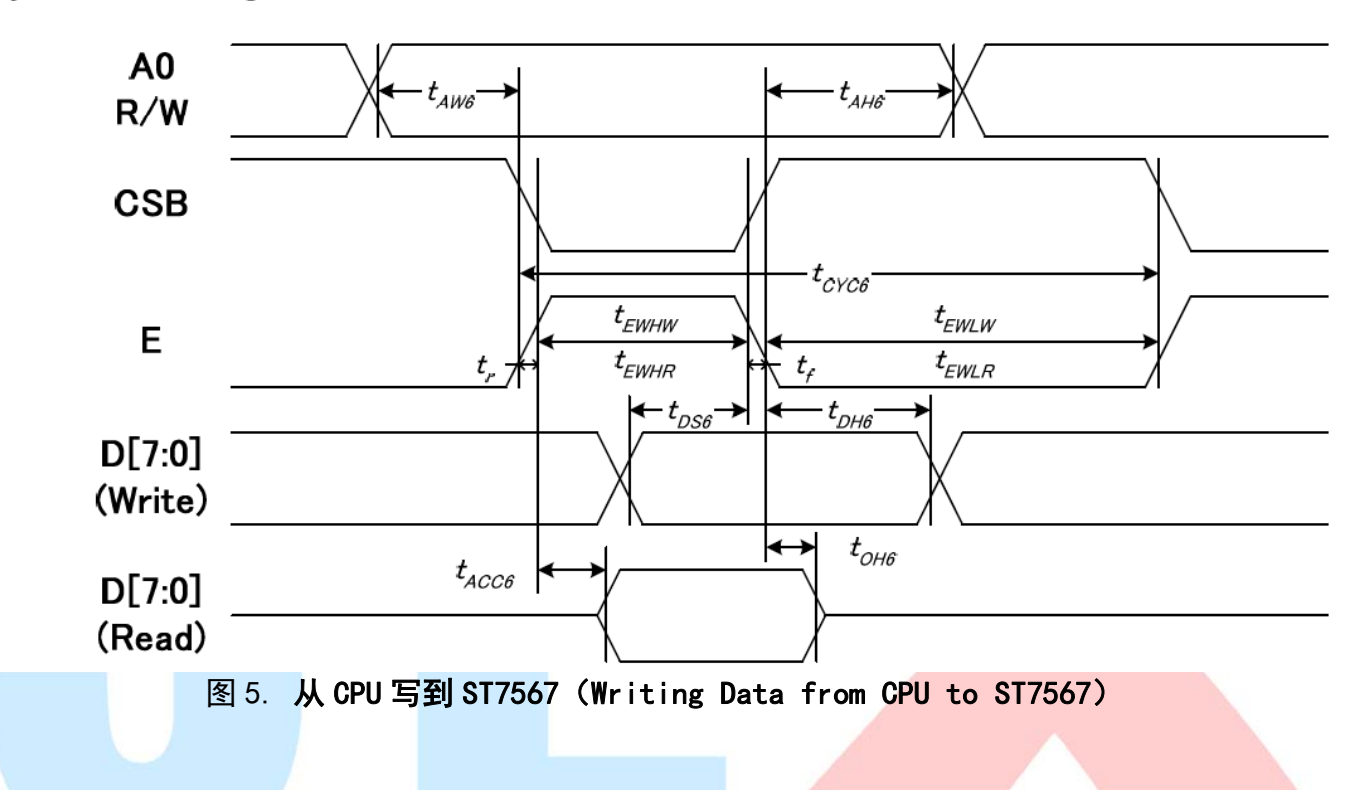

### System Bus Timing for 8080 Series MPU

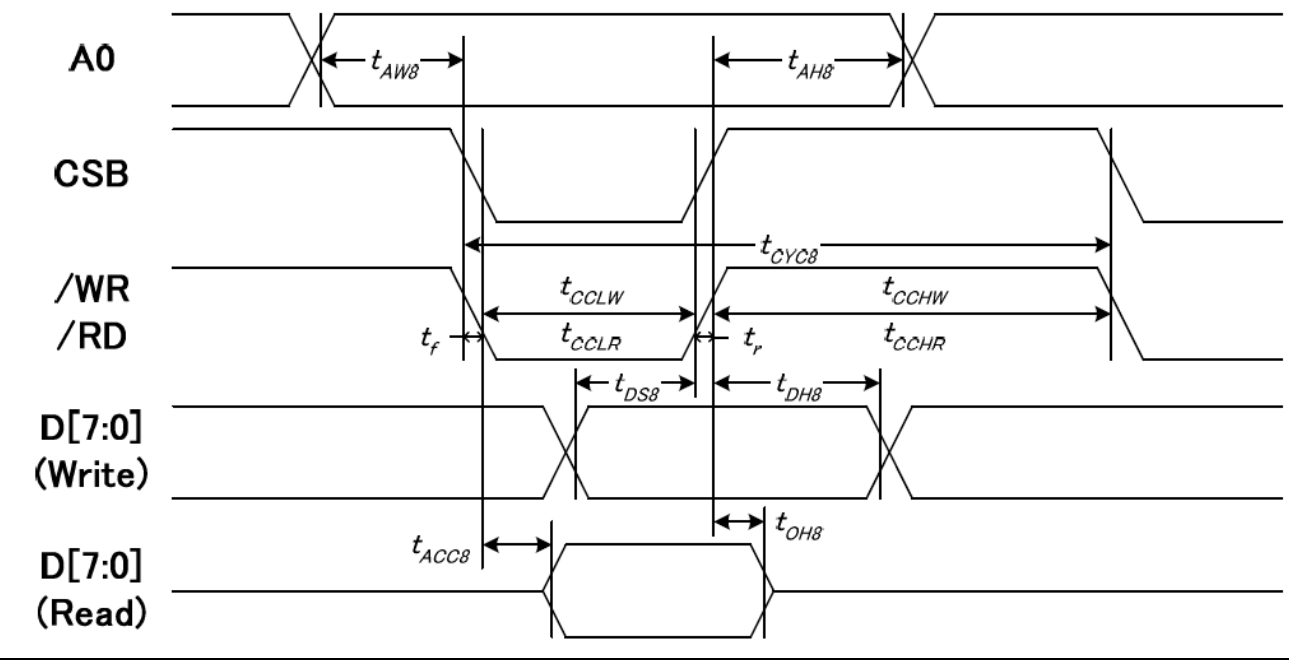

### 图 6. 从 CPU 写到 ST7567 (Writing Data from CPU to ST7567)

# 6.4 并行接口:时序要求 (AC 参数): 写数据到 ST7567 的时序要求:(8080 系列 MPU)

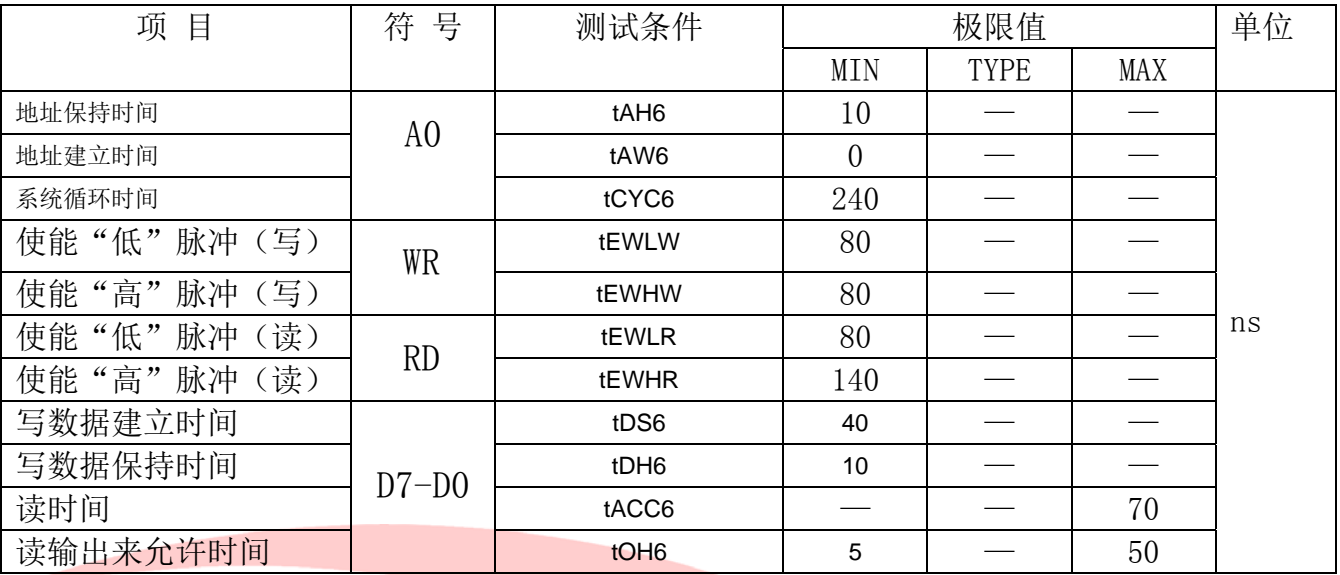

VDD=3.3V ,Ta=25℃

Ì

## 写数据到 ST7567 的时序要求:(6800 系列 MPU)

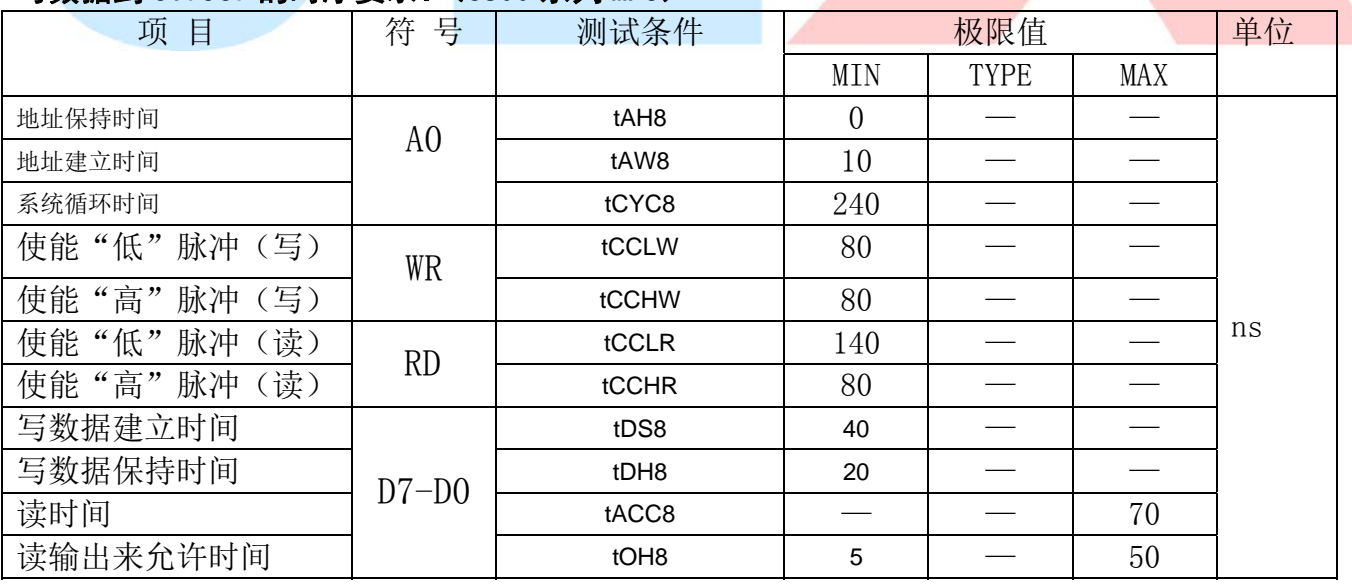

VDD=3.3V ,Ta=25℃

### 6.5 电源启动后复位的时序要求(RESET CONDITION AFTER POWER UP):

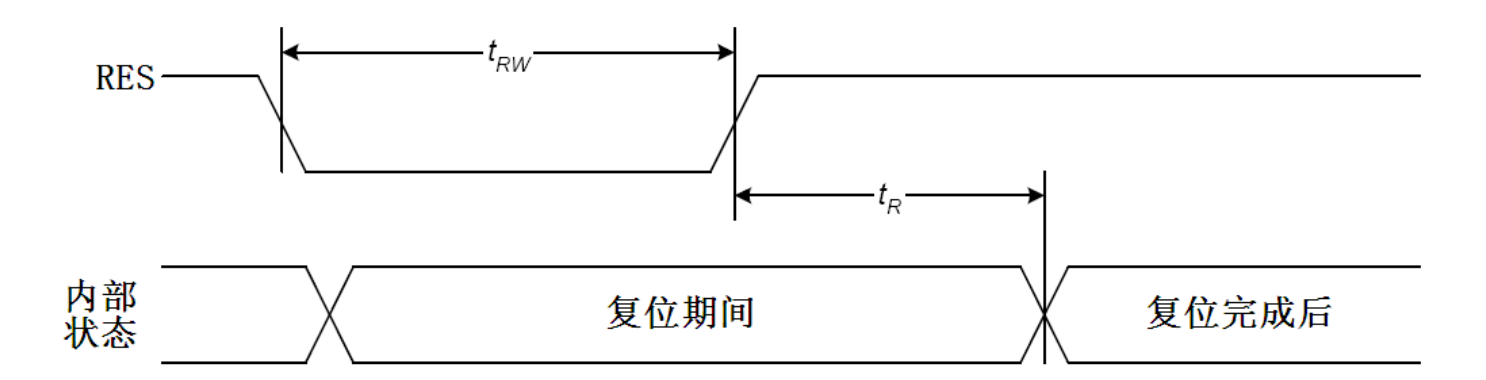

# 图 7:电源启动后复位的时序

# 表 6: 电源启动后复位的时序要求

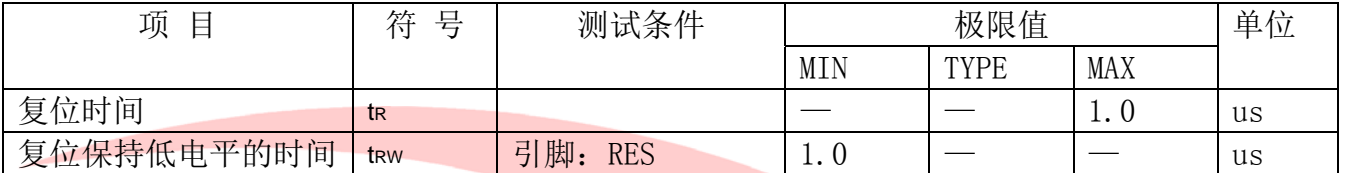

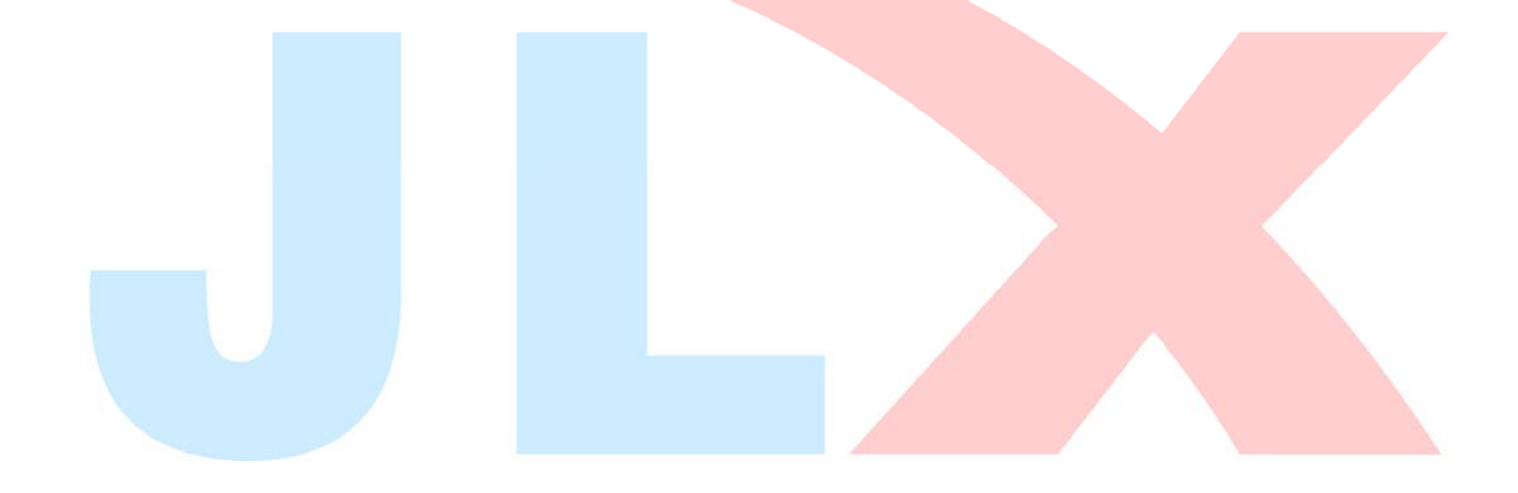

## 6.6 省电模式设置

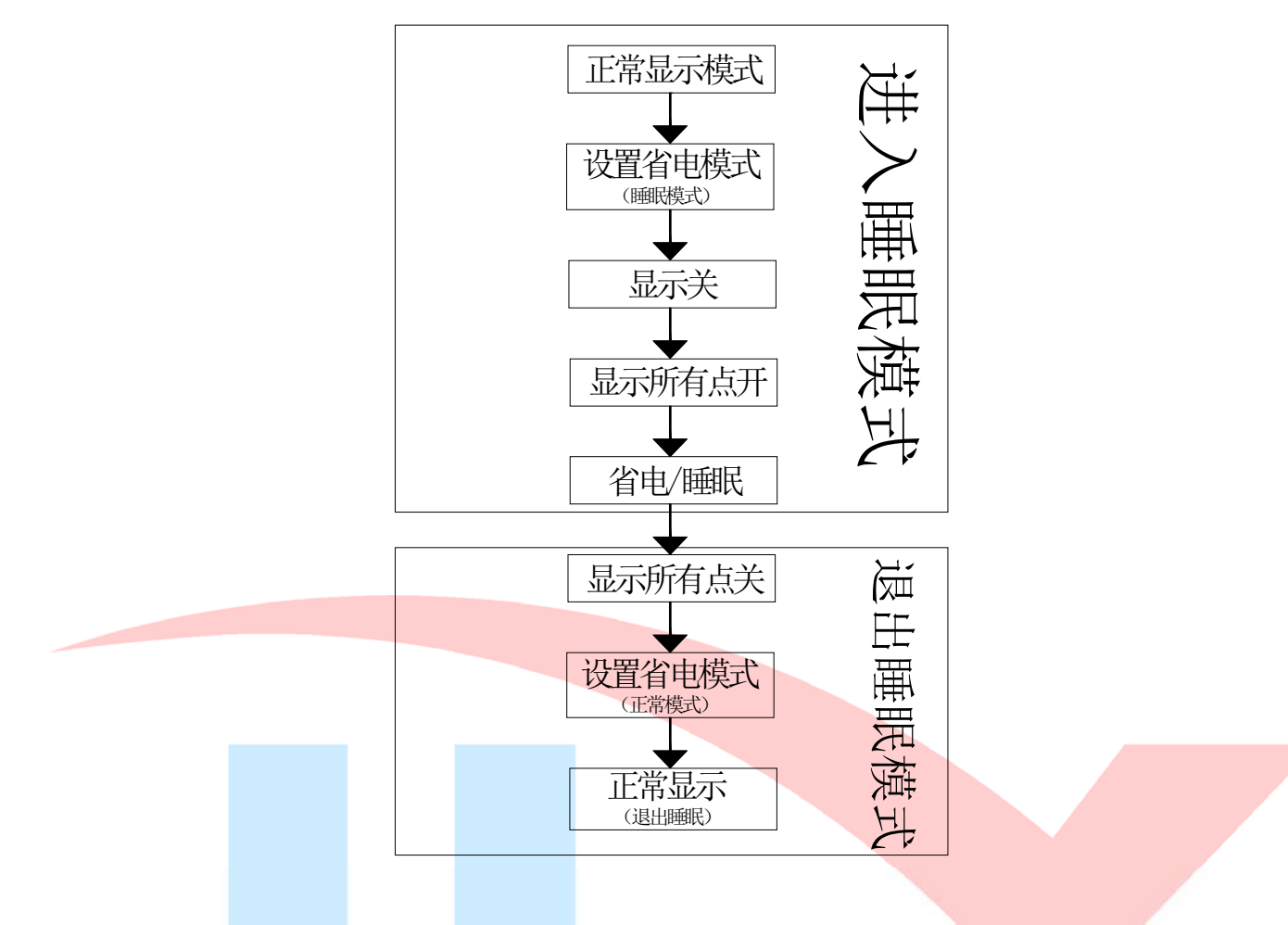

# 7.指令功能:

7.1 指令表

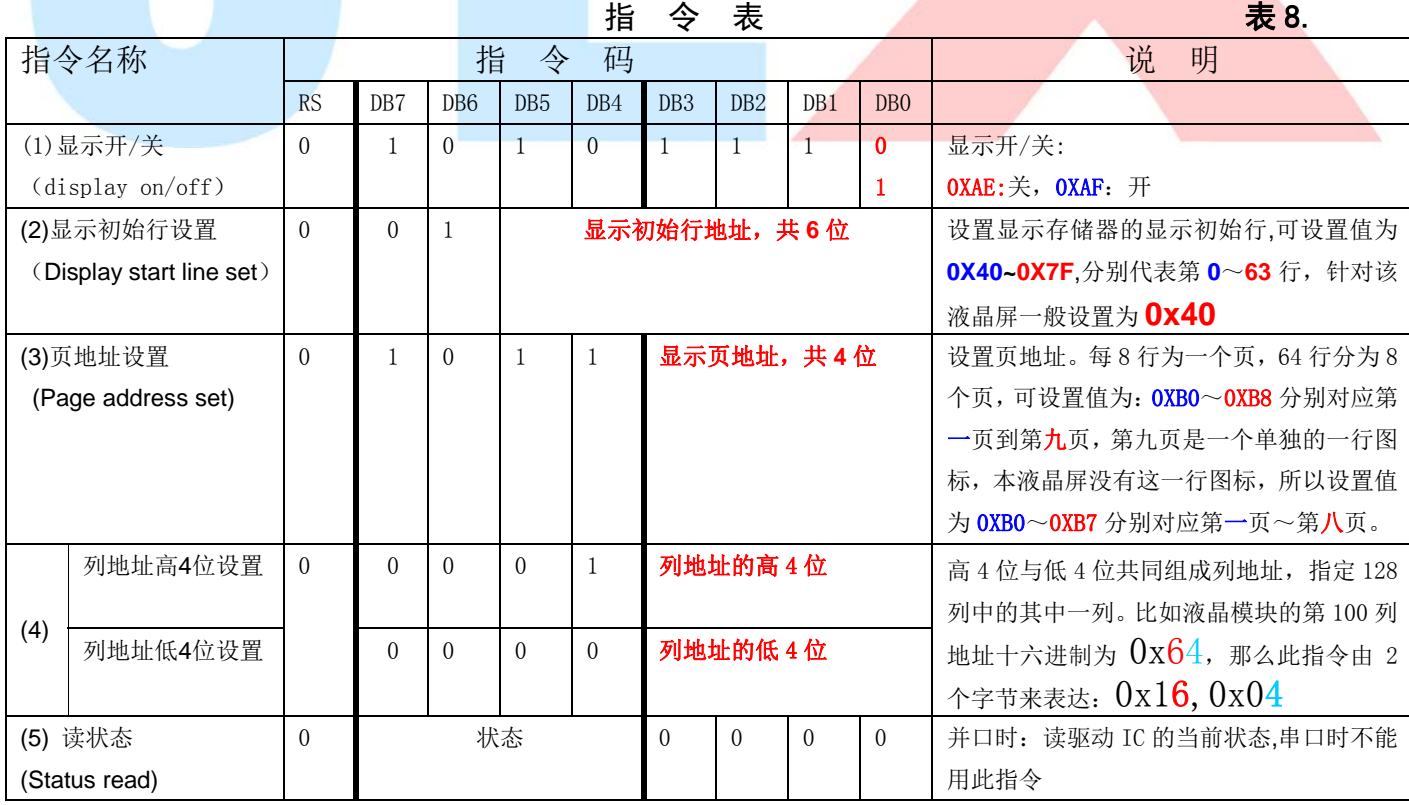

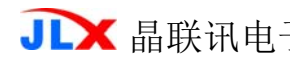

TA 晶联讯电子 液晶模块 JLX12832G-28003-BN 版本: 2018-1-16

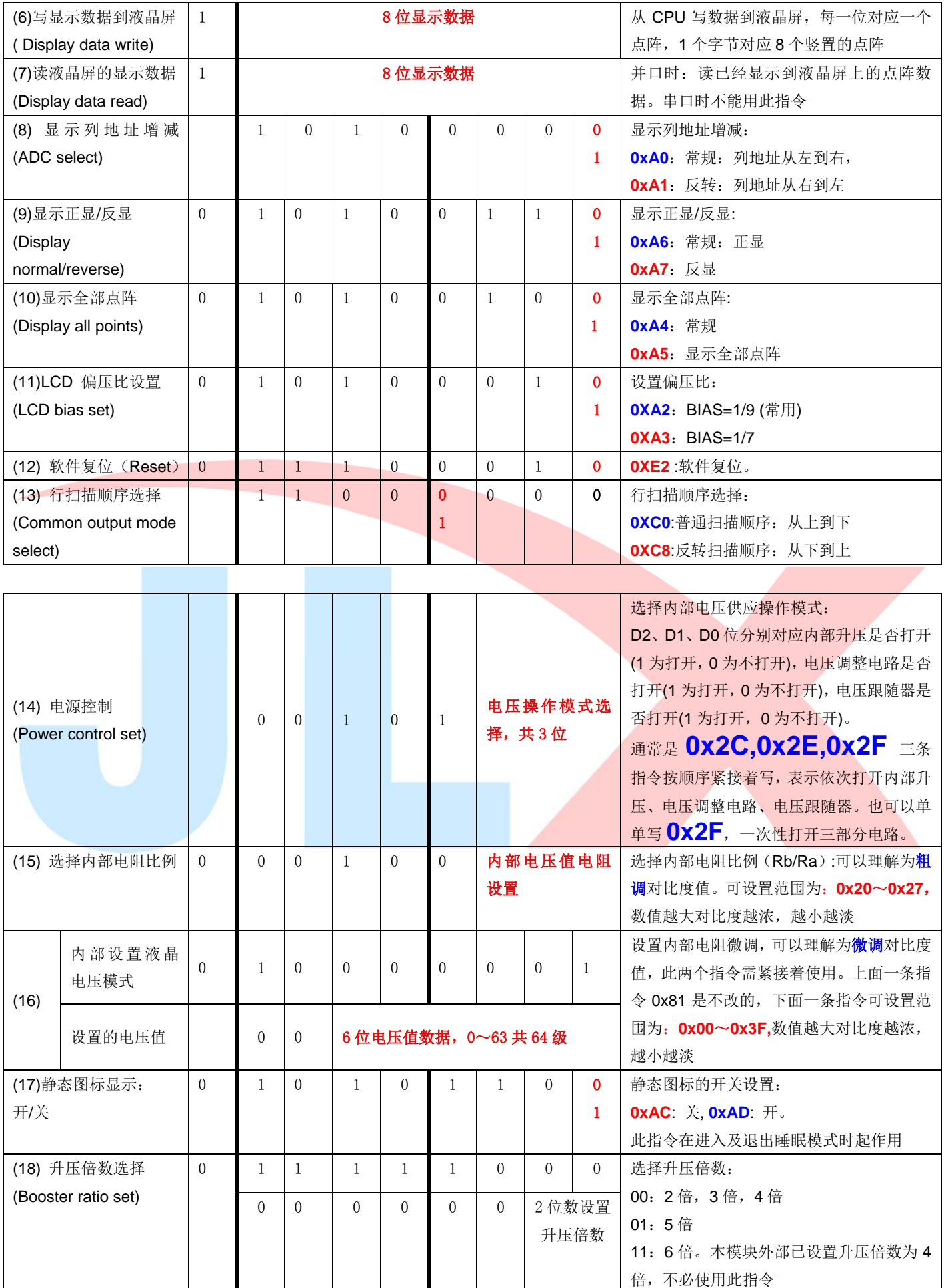

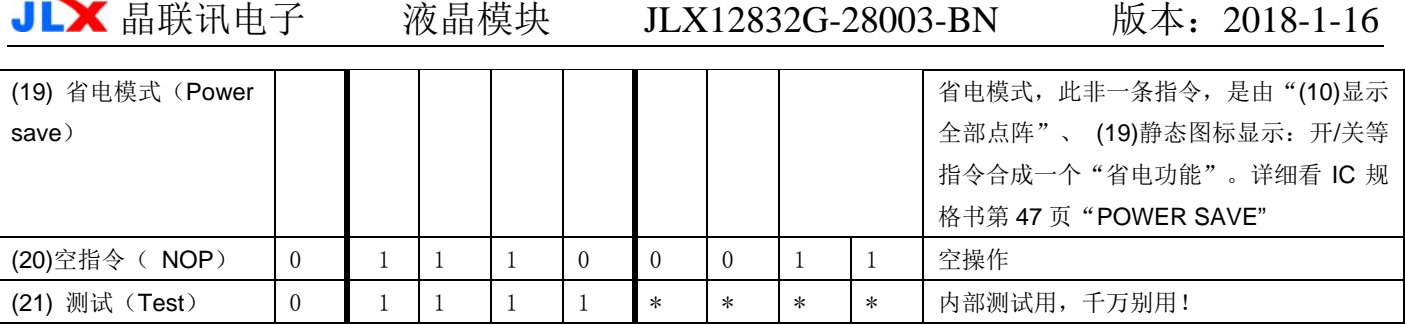

请详细参考 IC 资料 "ST7567\_V1.7.PDF"的第 21~28 页。

7.3 点阵与 DD RAM(显示数据存储器)地址的对应关系

请留意页的定义: PAGE, 与平时所讲的"页"并不是一个意思, 在此表示 8 个行就是一个"页", 一个 128\*32 点阵的屏分为 4 个"页",从第 0"页"到第 3"页"。

DB7--DB0 的排列方向: 数据是从下向上排列的。最低位 D0 是在最上面,最高位 D7 是在最下 面。每一位(bit)数据对应一个点阵,通常"1"代表点亮该点阵,"0"代表关掉该点阵. 如下图 所示:

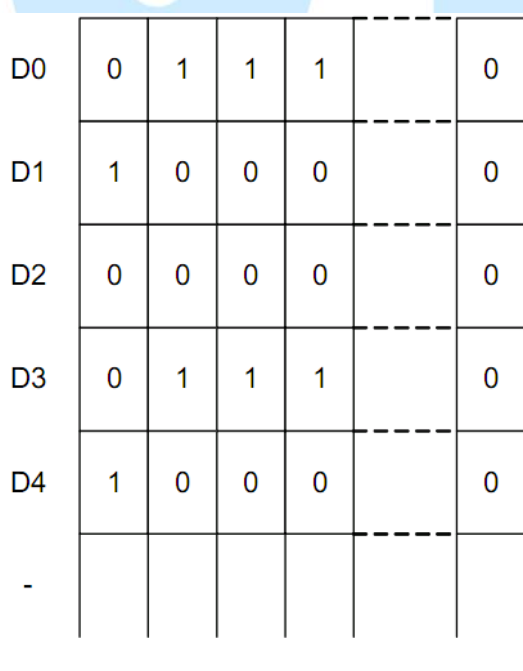

Display data RAM (显示数据存储器)

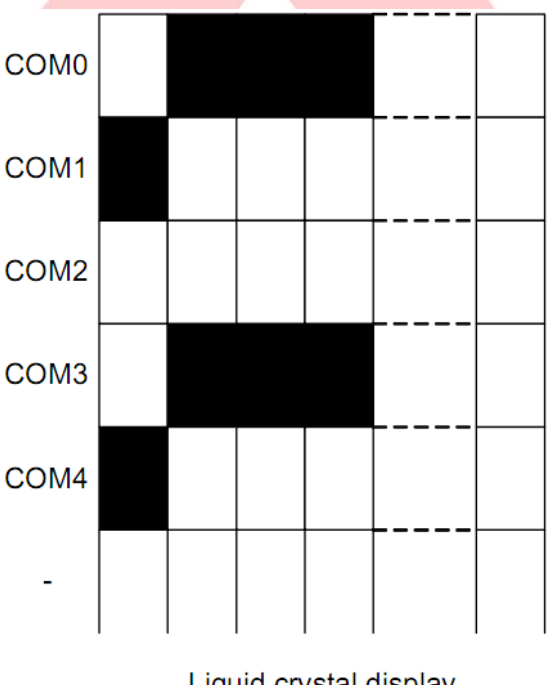

Liquid crystal display (液晶屏)

J

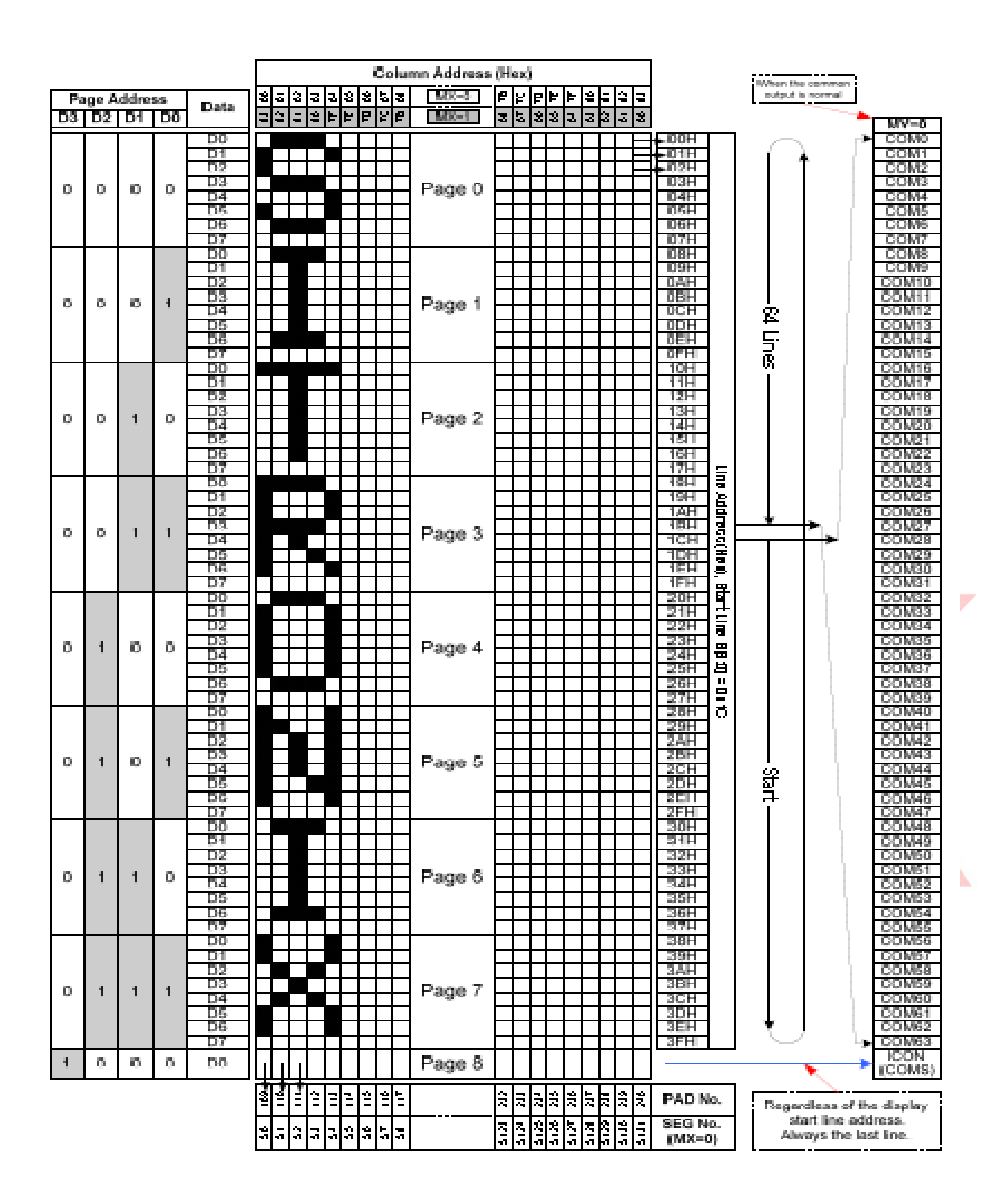

# 7.4 初始化方法

用户所编的显示程序,开始必须进行初始化,否则模块无法正常显示,过程请参考程序

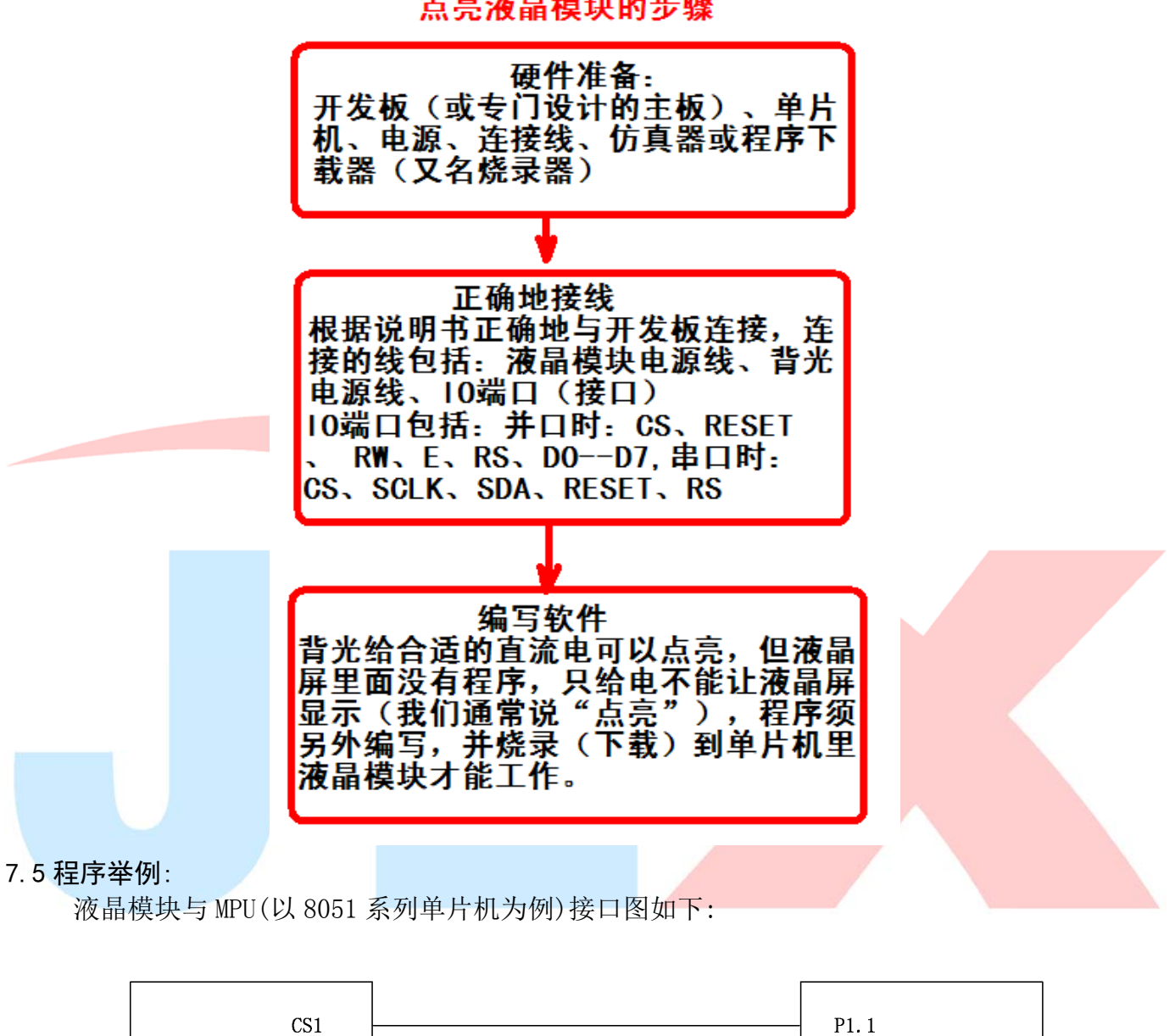

点亮液晶模块的步骤

**RST**  $P1.0$  $RS$ P<sub>3</sub>.0 L<sub>CM</sub> P<sub>3</sub>.1 CPU **SCLK STD** P3 2 **VDD**  $VCC (+3.3V)$ **VSS**  $VSS (0V)$ 

图 8.串行接口

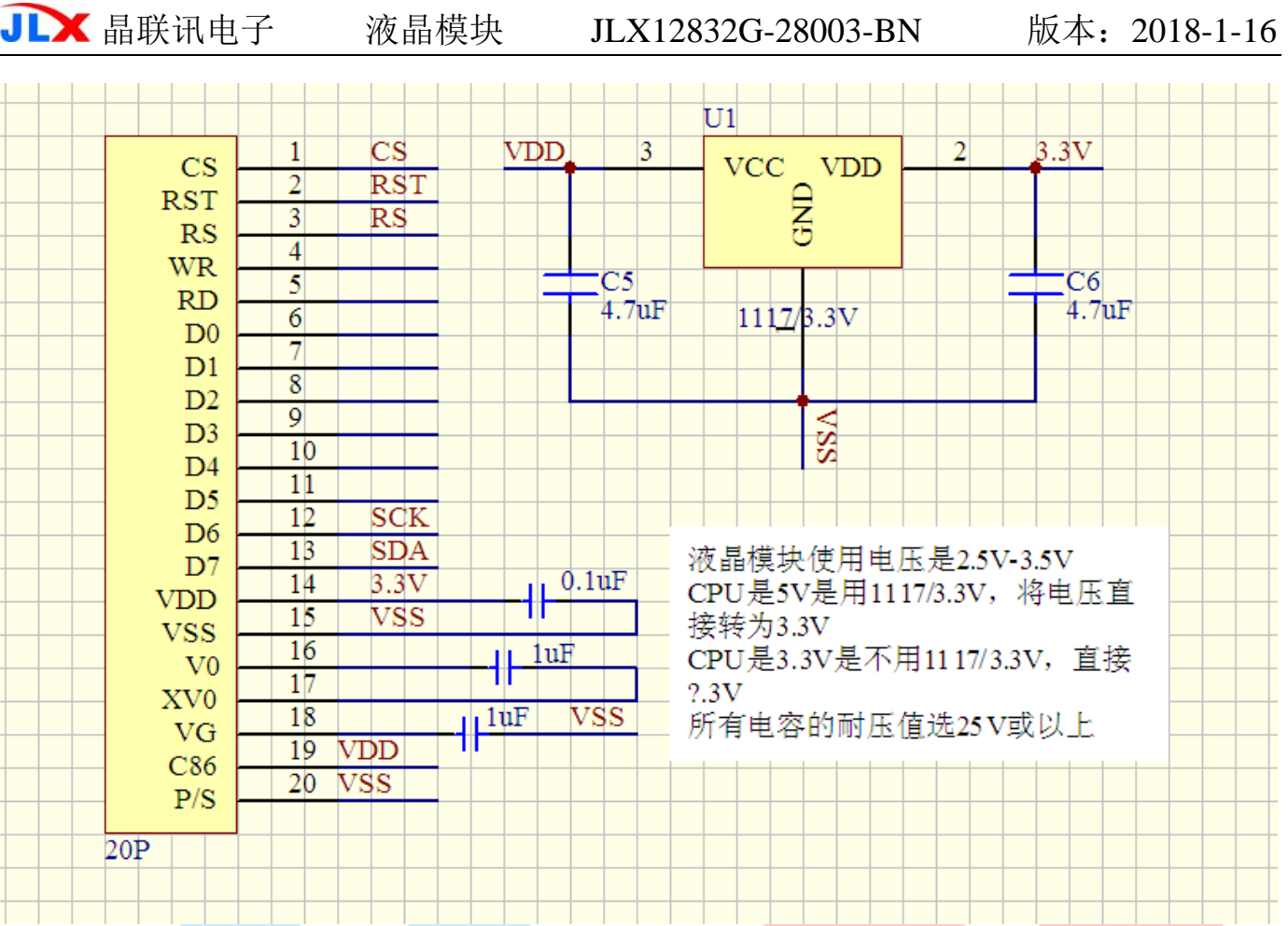

# 串行程序:

/\* 针对液晶模块型号:JLX12832G-28003 串行接口, 驱动 IC 是:ST7567(or compatible) 晶联讯电子:网址 http://www.jlxlcd.cn; \*/  $\#$ include  $\langle$ reg52.H $\rangle$ #include <intrins.h>

sbit rs=P3^0; /\*接口定义:lcd\_rs 就是 LCD 的 rs\*/ sbit sclk=P3^1; /\*接口定义:lcd sclk 就是 LCD 的 sclk\*/ sbit sid=P3^2; /\*接口定义:lcd\_sid 就是 LCD 的 sid\*/ sbit reset=P1^0; /\*接口定义:lcd\_reset 就是 LCD 的 reset\*/ sbit cs1=P1^1; /\*接口定义:lcd cs1 就是 LCD 的 cs1\*/ sbit key=P2^0; /\*按键接口,P2.0 口与 GND 之间接一个按键\*/

#define uchar unsigned char #define uint unsigned int #define ulong unsigned long

void delay\_us(int i); uchar code bmp1[]; uchar code bmp2[]; uchar code bmp  $128x16$ []; uchar code zhuang[]; uchar code tai[]; uchar code shi[]; uchar code yong[];

```
uchar code mon[]; 
void transfer_command_lcd(int data1) 
{ 
     char i; 
    cs1=0;
    rs=0;
    for(i=0; i<8; i++) { 
          sclk=0; 
         delay_us(1);
         if(data1&0x80) sid=1; else sid=0; 
          sclk=1; 
         delay us(1);
          data1=data1<<=1; 
    } 
   cs1=1;
} 
/*写数据到 LCD 模块*/ 
void transfer_data_lcd(int data1) 
{ 
     char i; 
    cs1=0;
     rs=1; 
    for (i=0; i \le 8; i++) { 
         sclk=0;
          if(data1&0x80) sid=1; 
          else sid=0; 
          sclk=1; 
         data1 = data1 \leq 1;
     } 
    cs1=1;} 
void clear_screen() 
{ 
     uchar i,j; 
    for (j=0; j\leq 4; j++) { 
         transfer command lcd(0xb0+j);
          transfer_command_lcd(0x10); 
         transfer command lcd(0x00);
         for(i=0; i<132; i++)\{transfer data lcd(0x00);
 } 
     } 
} 
//长延时 
void delay(int i) 
{ 
     uint j,k;
```

```
for (j=0; j \le i; j++)for (k=0; k\le 500; k++);
} 
//短延时 
void delay_us(int i) 
{ 
      uint j,k; 
     for (j=0; j \le i; j++)for (k=0; k\le 10; k++);
} 
void waitkey() 
{ 
      repeat: 
           if(P2&0x01) goto repeat; 
           else delay(60); 
           if(P2&0x01) goto repeat; 
           else delay(400); 
} 
void lcd address (uint page, uint column)
\{ page=page-1; 
      column=column-1; 
     transfer command lcd(0xb0+page);
     transfer command lcd(0x10+((column\rightarrow)4)&0x0f)); transfer_command_lcd(column&0x0f); 
} 
void display_test(uchar data_left,uchar data_right) 
{ 
      int i,j; 
     for (j=0; j\langle 4; j++)\{led address(j,0);for(i=0; i<128; i++)\left\{ \begin{array}{cc} 0 & 0 \\ 0 & 0 \end{array} \right\}transfer data lcd(data left);
               transfer_data_lcd(data_right); 
 } 
      } 
} 
void display_graphic_128x32(uint page, uint column, uchar *dp)
{ 
      uint i,j; 
     for (j=0; j\leq 4; j++) { 
           lcd_address(page+j,column); 
          for(i=0; i<128; i++) { 
               transfer data lcd(*dp);
              dp++;
 } 
      } 
}
```
void display\_graphic\_128x16(uint page, uint column, uchar \*dp) { uint i,j; for  $(j=0; j\leq 2; j++)$  { lcd\_address(page+j,column); for $(i=0; i<128; i++)$  $\left\{ \begin{array}{c} 1 \end{array} \right.$ transfer data  $lcd(*dp)$ ;  $dp++$ ; }

void display\_graphic\_8x16(uint page, uint column, uint reverse, uchar \*dp)

```
{ 
    uint i, j;
    for (j=0; j<2; j++) { 
         lcd_address(page+j,column); 
        for(i=0;i(8; i++) { 
             if(reverse==1) transfer data lcd(*dp);
              else transfer_data_lcd(*dp); 
             dp++; } 
     } 
}
```
void display graphic  $16x16$ (uint page, uint column, uint reverse, uchar \*dp)

```
 uint i,j; 
    for (j=0; j\langle 2; j++)\left\{ \begin{array}{c} \end{array} \right. lcd_address(page+j,column); 
         for(i=0;i<16;i++)\left\{ \begin{array}{c} 1 & 1 \\ 1 & 1 \end{array} \right.if(reverse==1) transfer data lcd(^**dp);
               else transfer_data_lcd(*dp); 
              dp++; } 
     } 
} 
//===========initinal======== 
void initial_lcd() 
{ 
    reset=0; //Reset the chip when reset=0
    delay(20);
     reset=1; 
    transfer command lcd(0xe2); /*软复位*/
    delay(20);
    transfer command lcd(0x2c); /*升压步聚 1*/
    delay(5);
    transfer command lcd(0x2e); /*升压步聚 2*/
    delav(5);
```
}

}

{

```
transfer command lcd(0x2f); /*升压步聚 3*/
   delav(5):
     transfer_command_lcd(0x23); /*粗调对比度,可设置范围 20~27*/ 
    transfer_command_lcd(0x81); /*微调对比度*/
    transfer command lcd(0x10); /*微调对比度的值,可设置范围 0x00~0x3f*/
    transfer command lcd(0xa2): /*1/9 偏压比(bias) */
    transfer_command_lcd(0xc8); /*行扫描顺序: 从上到下*/
     transfer_command_lcd(0xa0); /*列扫描顺序:从左到右*/ 
    transfer_command_lcd(0x40); /*起始行: 从第一行开始*/
    transfer command lcd(0xaf); /*开显示*/
} 
void main(void) 
{ 
   initial lcd();
   while(1) { 
        clear screen();
         display_graphic_128x32(1,1,bmp1); 
        waitkey(); 
       clear screen();
        display graphic 128x32(1,1,bmp2);
         waitkey(); 
        clear screen();
        display graphic 16x16(1,16*0,1,zhuang);
        display graphic 16x16(1,16*1,1,tai);
        display_graphic_8x16(1, 32, 1, \text{mon});
        display graphic 16x16(1,40,0,\text{shi});
        display graphic 16x16(1,56,0,yong);
        display graphic 128x16(3,1,bmp128x16);
        waitkey(); 
       clear_screen();
        display_test(0xff,0xff);
        waitkey();
        clear_screen();
        display test (0x55, 0xaa);
         waitkey(); 
        clear screen();
        display test(0xaa,0x55); waitkey(); 
    } 
} 
uchar code zhuang[]=\{/*-- 文字: 状 --*/ 
/*-- 宋体 12; 此字体下对应的点阵为: 宽 x 高=16x16
0x08, 0x30, 0x00, 0xFF, 0x20, 0x20, 0x20, 0x20, 0xFF, 0x20, 0xE1, 0x26, 0x2C, 0x20, 0x20, 0x00,
0x04, 0x02, 0x01, 0xFF, 0x40, 0x20, 0x18, 0x07, 0x00, 0x00, 0x03, 0x0C, 0x30, 0x60, 0x20, 0x00};
uchar code tai\lceil={
/*-- 文字: 态 --*/ 
/*-- 宋体 12; 此字体下对应的点阵为: 宽 x 高=16x16 --*/
0x00, 0x04, 0x04, 0x04, 0x84, 0x44, 0x34, 0x4F, 0x94, 0x24, 0x44, 0x84, 0x84, 0x04, 0x00, 0x00,
0x00,0x60,0x39,0x01,0x00,0x3C,0x40,0x42,0x4C,0x40,0x40,0x70,0x04,0x09,0x31,0x00 };
uchar code \text{shi} \lceil = {
/*-- 文字: 使 --*/
```
晶联讯电子 液晶模块 JLX12832G-28003-BN 版本:2018-1-16

/\*-- 宋体 12; 此字体下对应的点阵为:宽 x 高=16x16 --\*/ 0x40, 0x20, 0xF0, 0x1C, 0x07, 0xF2, 0x94, 0x94, 0x94, 0xFF, 0x94, 0x94, 0x94, 0xF4, 0x04, 0x00, 0x00, 0x00, 0x7F, 0x00, 0x40, 0x41, 0x22, 0x14, 0x0C, 0x13, 0x10, 0x30, 0x20, 0x61, 0x20, 0x00}; uchar code yong $[] = \{$ /\*-- 文字: 用 --\*/ /\*-- 宋体 12; 此字体下对应的点阵为: 宽 x 高=16x16 --\*/ 0x00,0x00,0x00,0xFE,0x22,0x22,0x22,0x22,0xFE,0x22,0x22,0x22,0x22,0xFE,0x00,0x00, 0x80,0x40,0x30,0x0F,0x02,0x02,0x02,0x02,0xFF,0x02,0x02,0x42,0x82,0x7F,0x00,0x00}; uchar code  $\text{mon}[\ ]=\{$ /\*-- 文字: : --\*/ /\*-- 宋体 12; 此字体下对应的点阵为:宽 x 高=8x16 --\*/ 0x00,0x00,0x00,0xC0,0xC0,0x00,0x00,0x00,0x00,0x00,0x00,0x30,0x30,0x00,0x00,0x00, }; uchar code bmp  $128x16$ []={ /\*-- 调入了一幅图像:E:\work\图片收藏夹\黑白屏图片\12832 日期.bmp --\*/ /\*-- 宽度 x 高度=128x16 --\*/ 0x00,0xE0,0x10,0x10,0x10,0x10,0xE0,0x00,0x00,0xC0,0x20,0x10,0x10,0x20,0xC0,0x00, 0x00, 0x20, 0x20, 0xF0, 0x00, 0x00, 0x00, 0x00, 0x00, 0x00, 0x80, 0x40, 0x20, 0xF0, 0x00, 0x00, 0x00,0x00,0x00,0x00,0x00,0x00,0x00,0x00,0x00,0x20,0x20,0xF0,0x00,0x00,0x00,0x00, 0x00, 0x00, 0x00, 0x00, 0x00, 0x00, 0x00, 0x00, 0x00, 0x20, 0x20, 0x60, 0x00, 0x00, 0x00, 0x00,  $0x00, 0x70, 0x10, 0x10, 0x90, 0x70, 0x10, 0x00, 0x00, 0x00, 0x00, 0x00, 0x00, 0x00, 0x00, 0x00, 0x00, 0x00, 0x00, 0x00, 0x00, 0x00, 0x00, 0x00, 0x00, 0x00, 0x00, 0x00, 0x00, 0x00, 0x00, 0x00, 0x00, 0x00, 0x00, 0x00, 0x00$ 0x00, 0x00, 0x00, 0x7C, 0x54, 0x54, 0x54, 0xD4, 0x54, 0x54, 0x54, 0x54, 0x7C, 0x00, 0x00, 0x00, 0x00, 0x08, 0xFE, 0xA8, 0xA8, 0xA8, 0xFE, 0x08, 0x00, 0xFC, 0x44, 0x44, 0x44, 0xFC, 0x00, 0x00, 0x00, 0x04, 0x04, 0x04, 0x04, 0x04, 0x<del>05</del>, 0x04, 0x04, 0x04, 0x04, 0x04, 0x04, 0x00, 0x00, 0x00, 0x00,0x60,0x50,0x48,0x44,0x43,0x60,0x00,0x00,0x1F,0x20,0x40,0x40,0x20,0x1F,0x00, 0x00, 0x40, 0x40, 0x7F, 0x40, 0x40, 0x00, 0x00, 0x00, 0x0E, 0x09, 0x48, 0x48, 0x7F, 0x48, 0x00, 0x00, 0x02, 0x02, 0x02, 0x02, 0x02, 0x02, 0x02, 0x00, 0x40, 0x40, 0x7F, 0x40, 0x40, 0x00, 0x00, 0x00, 0x02, 0x02, 0x02, 0x02, 0x02, 0x02, 0x02, 0x00, 0x40, 0x40, 0x7F, 0x40, 0x40, 0x00, 0x00, 0x00, 0x00, 0x00, 0x7E, 0x01, 0x00, 0x00, 0x00, 0x00, 0x00, 0x00, 0x00, 0x00, 0x00, 0x00, 0x00, 0x00,0x90,0x8C,0x83,0x92,0x92,0x92,0xFF,0x92,0x92,0x92,0x92,0x92,0x82,0x80,0x00, 0x84,0x44,0x37,0x04,0x04,0x14,0x67,0xC4,0x30,0x0F,0x04,0x44,0x84,0x7F,0x00,0x00, 0x40,0x40,0x41,0x41,0x41,0x7F,0x41,0x41,0x41,0x41,0x7F,0x41,0x40,0x60,0x40,0x00, }; uchar code  $bmp1$ []={ /\*-- 调入了一幅图像:E:\显示图案收藏\复件 12832-大熊猫.bmp --\*/ /\*-- 宽度 x 高度=128x32 --\*/ 0x00, 0x00, 0x00, 0x00, 0x7E, 0x2A, 0x2A, 0x2A, 0x2A, 0x2A, 0x7E, 0x00, 0x00, 0x00, 0x00, 0x00, 0x02, 0xFE, 0x92, 0x92, 0x92, 0xFE, 0x12, 0x11, 0x12, 0x1C, 0xF0, 0x18, 0x17, 0x12, 0x10, 0x00, 0x20, 0x21, 0x2E, 0xE4, 0x00, 0x42, 0x42, 0xFE, 0x42, 0x42, 0x42, 0x02, 0xFE, 0x00, 0x00, 0x00, 0x10,0x61,0x06,0xE0,0x18,0x84,0xE4,0x1C,0x84,0x65,0xBE,0x24,0xA4,0x64,0x04,0x00, 0x00,0x00,0x00,0x00,0x7E,0x2A,0x2A,0x2A,0x2A,0x2A,0x2A,0x7E,0x00,0x00,0x00,0x00, 0x10, 0xD0, 0xFF, 0x50, 0x90, 0x04, 0xF4, 0x54, 0x5F, 0x54, 0x54, 0x5F, 0xF4, 0x04, 0x00, 0x00, 0x10, 0x10, 0xFF, 0x10, 0x10, 0x00, 0x08, 0x08, 0xFF, 0x08, 0x08, 0x08, 0xF8, 0x00, 0x00, 0x00, 0x00,0x00,0xFE,0x02,0x02,0x02,0x02,0x02,0x02,0x02,0x02,0x02,0x02,0x02,0x02,0x00, 0x00,0x7F,0x25,0x25,0x25,0x25,0x7F,0x00,0x00,0x7F,0x25,0x25,0x25,0x25,0x7F,0x00, 0x08, 0x1F, 0x08, 0x08, 0x04, 0xFF, 0x05, 0x81, 0x41, 0x31, 0x0F, 0x11, 0x21, 0xC1, 0x41, 0x00, 0x00, 0x00, 0x00, 0x7F, 0x20, 0x10, 0x00, 0x7F, 0x00, 0x00, 0x00, 0x00, 0x3F, 0x40, 0x38, 0x00, 0x04,0x04,0xFF,0x00,0x01,0x00,0xFF,0x41,0x21,0x12,0x0C,0x1B,0x61,0xC0,0x40,0x00, 0x00,0x7F,0x25,0x25,0x25,0x25,0x7F,0x00,0x00,0x7F,0x25,0x25,0x25,0x25,0x7F,0x00, 0x03,0x00,0xFF,0x00,0x00,0x84,0x85,0x45,0x35,0x0F,0x15,0x25,0x65,0xC4,0x44,0x00, 0x08,0x18,0x0F,0x04,0x85,0x41,0x31,0x0D,0x03,0x05,0x09,0x11,0x31,0x61,0x21,0x00, 0x40,0x30,0x0F,0x00,0x00,0x00,0x00,0x00,0x00,0x00,0x00,0x00,0x00,0x00,0x00,0x00, 0x00,0x00,0x00,0x00,0x00,0x00,0x00,0x00,0x00,0x00,0x08,0x08,0xF8,0x08,0x08,0x00, 0x08,0xF8,0x08,0x00,0x00,0x00,0x00,0x00,0x08,0x18,0x68,0x80,0x80,0x68,0x18,0x08, 0x00, 0x10, 0x10, 0xF8, 0x00, 0x00, 0x00, 0x00, 0x00, 0x70, 0x08, 0x08, 0x08, 0x88, 0x70, 0x00, 0x00,0x70,0x88,0x08,0x08,0x88,0x70,0x00,0x00,0x30,0x08,0x88,0x88,0x48,0x30,0x00, 0x00,0x70,0x08,0x08,0x08,0x88,0x70,0x00,0xC0,0x30,0x08,0x08,0x08,0x38,0x00,0x00,

0x00,0x00,0x00,0x00,0x00,0x00,0x00,0x00,0x00,0x70,0x08,0x08,0x08,0x88,0x70,0x00, 0x00,0x70,0x88,0x08,0x08,0x88,0x70,0x00,0x00,0xE0,0x10,0x08,0x08,0x10,0xE0,0x00, 0x00, 0x00, 0x00, 0x00, 0x00, 0x00, 0x00, 0x00, 0x00, 0x00, 0x00, 0x00, 0x00, 0x00, 0x00, 0x00, 0x00, 0x00, 0x00, 0x00, 0x00, 0x00, 0x00, 0xC0, 0x80, 0x80, 0x80, 0x7F, 0x00, 0x00, 0x00, 0x20, 0x3F, 0x20, 0x20, 0x20, 0x20, 0x30, 0x00, 0x20, 0x30, 0x2C, 0x03, 0x03, 0x2C, 0x30, 0x20, 0x00,0x20,0x20,0x3F,0x20,0x20,0x00,0x00,0x00,0x30,0x28,0x24,0x22,0x21,0x30,0x00, 0x00, 0x1C, 0x22, 0x21, 0x21, 0x22, 0x1C, 0x00, 0x00, 0x18, 0x20, 0x20, 0x20, 0x11, 0x0E, 0x00, 0x00, 0x30, 0x28, 0x24, 0x22, 0x21, 0x30, 0x00, 0x07, 0x18, 0x20, 0x20, 0x22, 0x1E, 0x02, 0x00, 0x00, 0x01, 0x01, 0x01, 0x01, 0x01, 0x01, 0x00, 0x30, 0x28, 0x24, 0x22, 0x21, 0x30, 0x00, 0x00, 0x1C, 0x22, 0x21, 0x21, 0x22, 0x1C, 0x00, 0x00, 0x0F, 0x10, 0x20, 0x20, 0x10, 0x0F, 0x00, 0x00,0x00,0x00,0x00,0x00,0x00,0x00,0x00,0x00,0x00,0x00,0x00,0x00,0x00,0x00,0x00, }; uchar code  $\text{bmp2}$ []={ /\*-- 调入了一幅图像:E:\work\图片收藏夹\黑白屏图片\JLX12832G-509 回字框.bmp --\*/ /\*-- 宽度 x 高度=128x32 --\*/ 0xFF, 0x01, 0x01, 0x01, 0x01, 0x01, 0xFD, 0x05, 0x05, 0x05, 0x05, 0x05, 0xF5, 0x15, 0x15, 0x15, 0x15,0x15,0xD5,0x55,0x55,0x55,0x55,0x55,0x55,0x55,0x55,0x55,0x55,0x55,0x55,0x55, 0x55,0x55,0x55,0x55,0x55,0x55,0x55,0x55,0x55,0x55,0x55,0x55,0x55,0x55,0x55,0x55, 0x55,0x55,0x55,0x55,0x55,0x55,0x55,0x55,0x55,0x55,0x55,0x55,0x55,0x55,0x55,0x55, 0x55,0x55,0x55,0x55,0x55,0x55,0x55,0x55,0x55,0x55,0x55,0x55,0x55,0x55,0x55,0x55, 0x55,0x55,0x55,0x55,0x55,0x55,0x55,0x55,0x55,0x55,0x55,0x55,0x55,0x55,0x55,0x55, 0x55,0x55,0x55,0x55,0x55,0x55,0x55,0x55,0x55,0x55,0x55,0x55,0x55,0xD5,0x15,0x15, 0x15,0x15,0x15,0xF5,0x05,0x05,0x05,0x05,0x05,0xFD,0x01,0x01,0x01,0x01,0x01,0xFF, 0xFF,0x00,0x00,0x00,0x00,0x00,0xFF,0x00,0x00,0x00,0x00,0x00,0xFF,0x00,0x00,0x00, 0x00, 0x00, 0xFF, 0x00, 0x00, 0x00, 0x00, 0x00, 0xFF, 0x01, 0x01, 0x01, 0x01, 0x01, 0xFD, 0x05, 0x05,0x05,0x05,0x05,0xF5,0x15,0x15,0x15,0x15,0x15,0xD5,0x55,0x55,0x55,0x55,0x55, 0x55,0x55,0x55,0x55,0x55,0x55,0x55,0x55,0x55,0x55,0x55,0x55,0x55,0x55,0x55,0x55, 0x55,0x55,0x55,0x55,0x55,0x55,0x55,0x55,0x55,0x55,0x55,0x55,0x55,0x55,0x55,0x55, 0x55,0x55,0x55,0x55,0x55,0x55,0xD5,0x15,0x15,0x15,0x15,0x15,0xF5,0x05,0x05,0x05, 0x05, 0x05, 0xFD, 0x01, 0x01, 0x01, 0x01, 0xFF, 0x00, 0x00, 0x00, 0x00, 0x00, 0xFF, 0x00, 0x00, 0x00,0x00,0x00,0xFF,0x00,0x00,0x00,0x00,0x00,0xFF,0x00,0x00,0x00,0x00,0x00,0xFF, 0xFF, 0x00, 0x00, 0x00, 0x00, 0x00, 0xFF, 0x00, 0x00, 0x00, 0x00, 0xff, 0x00, 0x00, 0x00, 0x00, 0x00, 0xFF, 0x00, 0x00, 0x00, 0x00, 0x00, 0xFF, 0x80, 0x80, 0x80, 0x80, 0x80, 0xBF, 0xA0, 0xA0,0xA0,0xA0,0xA0,0xAF,0xA8,0xA8,0xA8,0xA8,0xA8,0xAB,0xAA,0xAA,0xAA,0xAA,0xAA, 0xAA,0xAA,0xAA,0xAA,0xAA,0xAA,0xAA,0xAA,0xAA,0xAA,0xAA,0xAA,0xAA,0xAA,0xAA,0xAA, 0xAA,0xAA,0xAA,0xAA,0xAA,0xAA,0xAA,0xAA,0xAA,0xAA,0xAA,0xAA,0xAA,0xAA,0xAA,0xAA, 0xAA,0xAA,0xAA,0xAA,0xAA,0xAA,0xAB,0xA8,0xA8,0xA8,0xA8,0xA8,0xAF,0xA0,0xA0,0xA0, 0xA0,0xA0,0xBF,0x80,0x80,0x80,0x80,0xFF,0x00,0x00,0x00,0x00,0x00,0xFF,0x00,0x00, 0x00,0x00,0x00,0xFF,0x00,0x00,0x00,0x00,0x00,0xFF,0x00,0x00,0x00,0x00,0x00,0xFF, 0xFF, 0x80, 0x80, 0x80, 0x80, 0x80, 0xBF, 0xA0, 0xA0, 0xA0, 0xA0, 0xA0, 0xAF, 0xA8, 0xA8, 0xA8, 0xA8,0xA8,0xAB,0xAA,0xAA,0xAA,0xAA,0xAA,0xAA,0xAA,0xAA,0xAA,0xAA,0xAA,0xAA,0xAA, 0xAA,0xAA,0xAA,0xAA,0xAA,0xAA,0xAA,0xAA,0xAA,0xAA,0xAA,0xAA,0xAA,0xAA,0xAA,0xAA, 0xAA,0xAA,0xAA,0xAA,0xAA,0xAA,0xAA,0xAA,0xAA,0xAA,0xAA,0xAA,0xAA,0xAA,0xAA,0xAA, 0xAA,0xAA,0xAA,0xAA,0xAA,0xAA,0xAA,0xAA,0xAA,0xAA,0xAA,0xAA,0xAA,0xAA,0xAA,0xAA, 0xAA,0xAA,0xAA,0xAA,0xAA,0xAA,0xAA,0xAA,0xAA,0xAA,0xAA,0xAA,0xAA,0xAA,0xAA,0xAA, 0xAA,0xAA,0xAA,0xAA,0xAA,0xAA,0xAA,0xAA,0xAA,0xAA,0xAA,0xAA,0xAA,0xAB,0xA8,0xA8, 0xA8,0xA8,0xA8,0xAF,0xA0,0xA0,0xA0,0xA0,0xA0,0xBF,0x80,0x80,0x80,0x80,0x80,0xFF, };

# 当 LCD 驱动 IC 采用并行接口方式时的硬件设计及例程:

并行接口的程序与串行接口程序只有接口定义以及传送数据的方法不同:

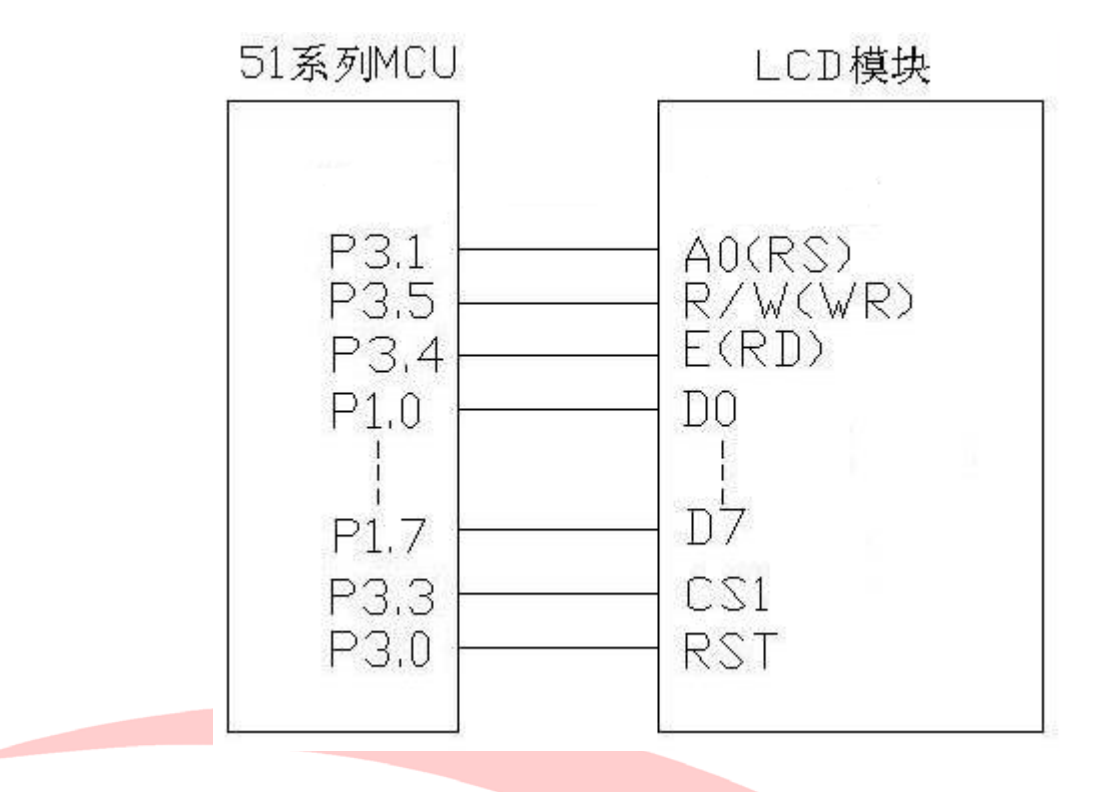

# 图 8.并行接口

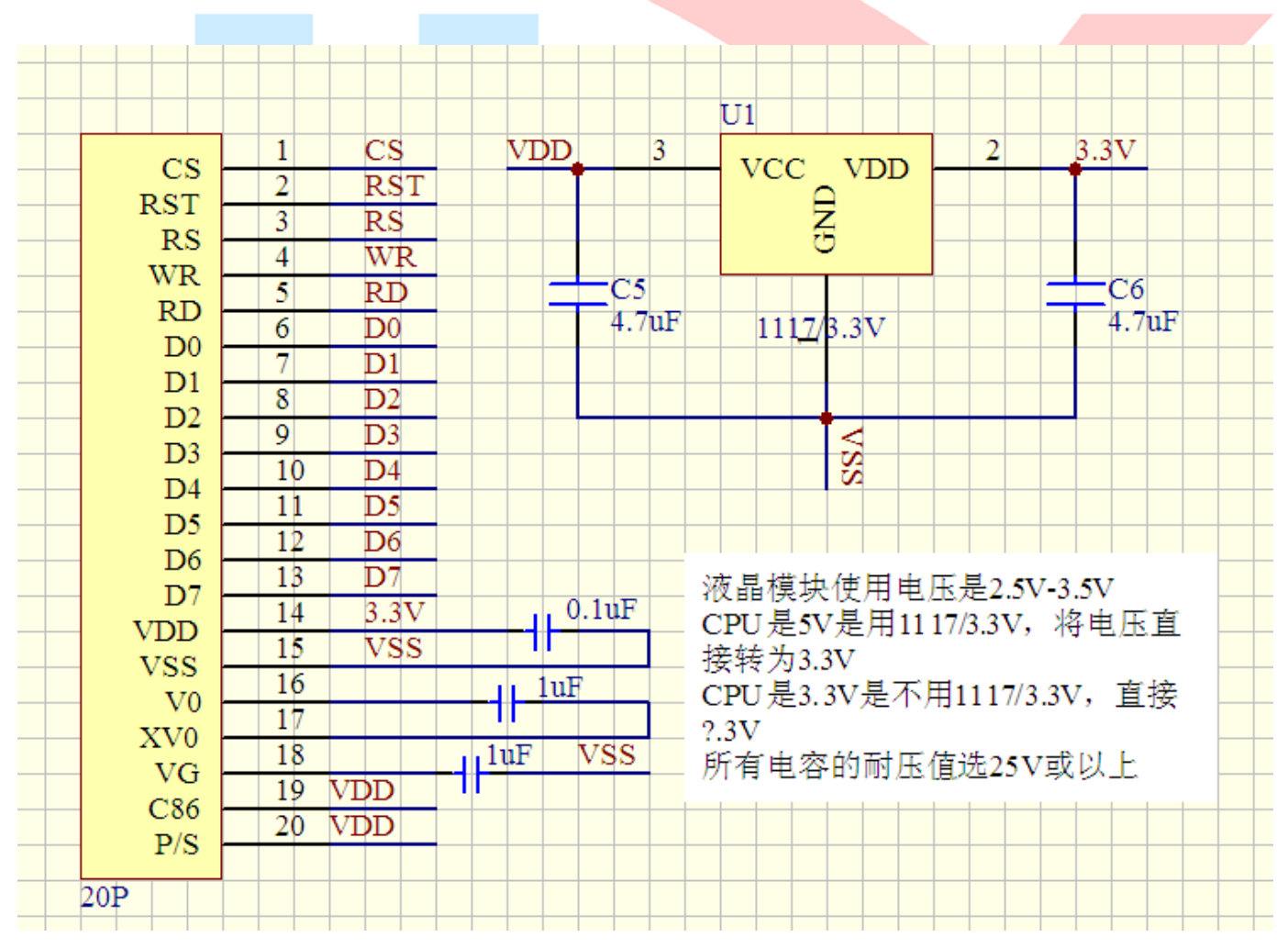

#include <reg52.H>

#include <intrins.h> sbit cs1=P3^3; /\*3.4 接口定义\*/ sbit reset=P3^0; /\*3.3 接口定义\*/ sbit rs=P3^1; /\*接口定义\*/ sbit e=P3^4; /\*接口定义\*/ sbit rw=P3^5; /\*接口定义。另外 P1.0~1.7 对应 DB0~DB7\*/ sbit key=P2^0; /\*按键接口,P2.0 口与 GND 之间接一个按键\*/ /\*写指令到 LCD 模块\*/ void transfer\_command(int data1) {  $1cd$   $cs1=0$ : lcd\_rs=0; lcd\_rd=0; lcd\_wr=0; P1=data1;  $1cd$   $rd=1$ ;  $lcd_csl=1;$  $1cd$   $rd=0$ ; } //写指令到 LCD 模块 void transfer\_command\_lcd(int data1) {  $cs1=0$ ;  $rs=0$ ; rw=0; P1=data1;  $e=1;$  $delav$  us $(1)$ ;  $e=0$ :  $cs1=1$ ;  $e=0$ ; } //写数据到 LCD 模块 void transfer\_data\_lcd(int data1) {  $cs1=0$ ;  $rs=1$ ;  $rw=0$ : P1=data1;  $e=1$ ; delay  $us(2)$ ;  $e=0$ ;  $cs1=1$ ; e=0; }